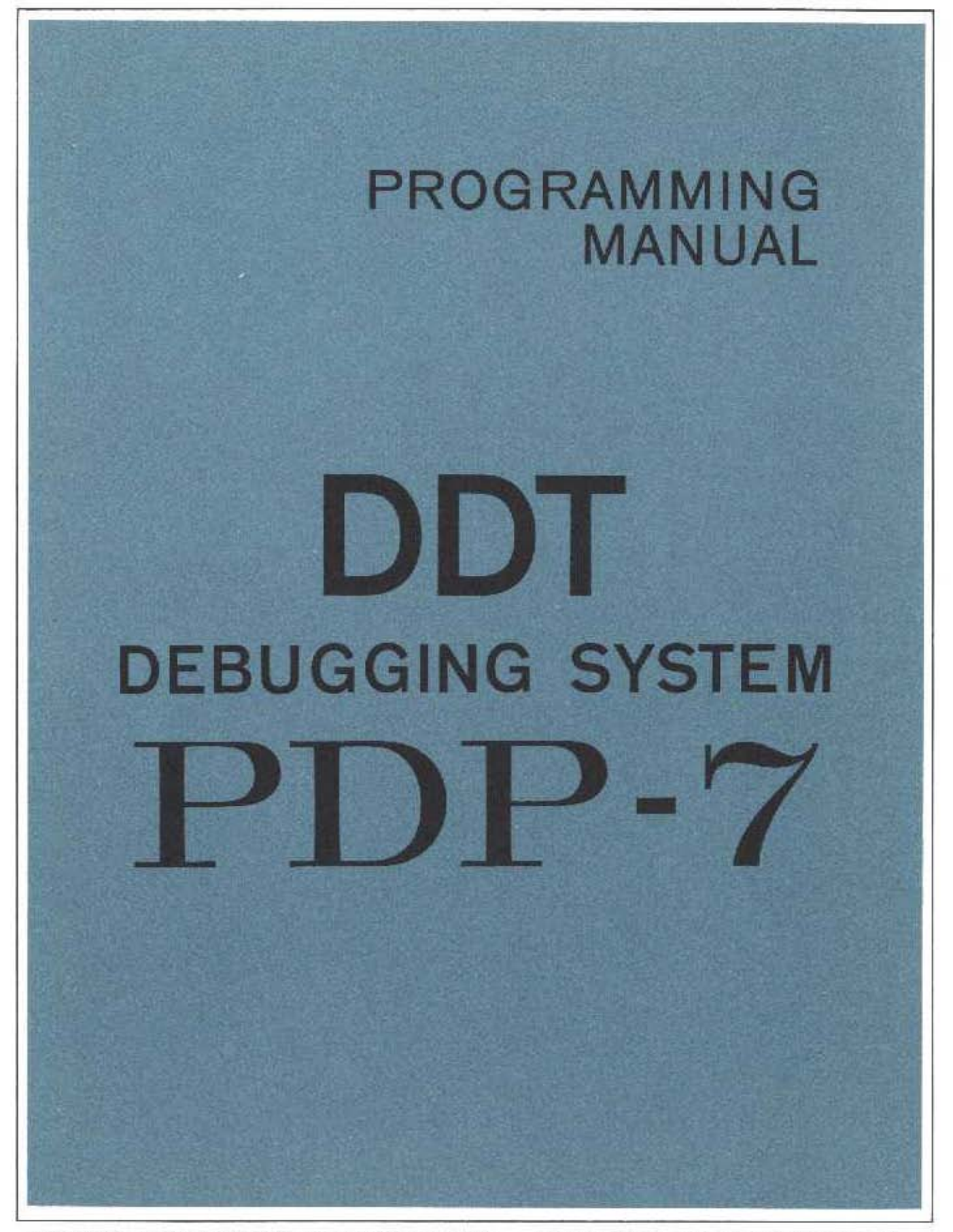

**CIGITAL EQUIPMENT CORPORATION** MAY NARC, **MASSACHUSETTS** 

# **PDP-7 PROGRAMMING MANUAL**

 $\sim 10^7$ 

 $\sim 10$ 

 $\mathcal{L}_{\text{max}}$  , and  $\mathcal{L}_{\text{max}}$ 

# **DDT**

# **PROGRAM DESCRIPTION**

 $\mathcal{L}^{\text{max}}_{\text{max}}$  ,  $\mathcal{L}^{\text{max}}_{\text{max}}$ 

DIGITAL EQUIPMENT CORPORATION • MAYNARD, MASSACHUSETTS

 $\sim 10^{11}$ 

 $\mathcal{L}^{\text{max}}_{\text{max}}$ 

Copyright 1965 by Digital Equipment Corporation

 $\sim 40$ 

 $\sim 10^{-2}$ 

# PREFACE

The program discussed in this manual, though written for use on the Programmed Data Processor-7 computer, can also be used without change on Digital's Programmed Data Processor-4. This compatibility between the libraries of the two computers results in three major advantages:

1. The PDP-7 comes to the user complete with an extensive selection of system programs and routines making the full data processing capability of the new computer immediately available to each user, eliminating many of the common initial programming delays.

2. The PDP-7 programming system takes advantage of the many man-years of field testing by PDP-4 users.

3. Each computer can take immediate advantage of the continuing program developments for the other.

iii

# CONTENTS

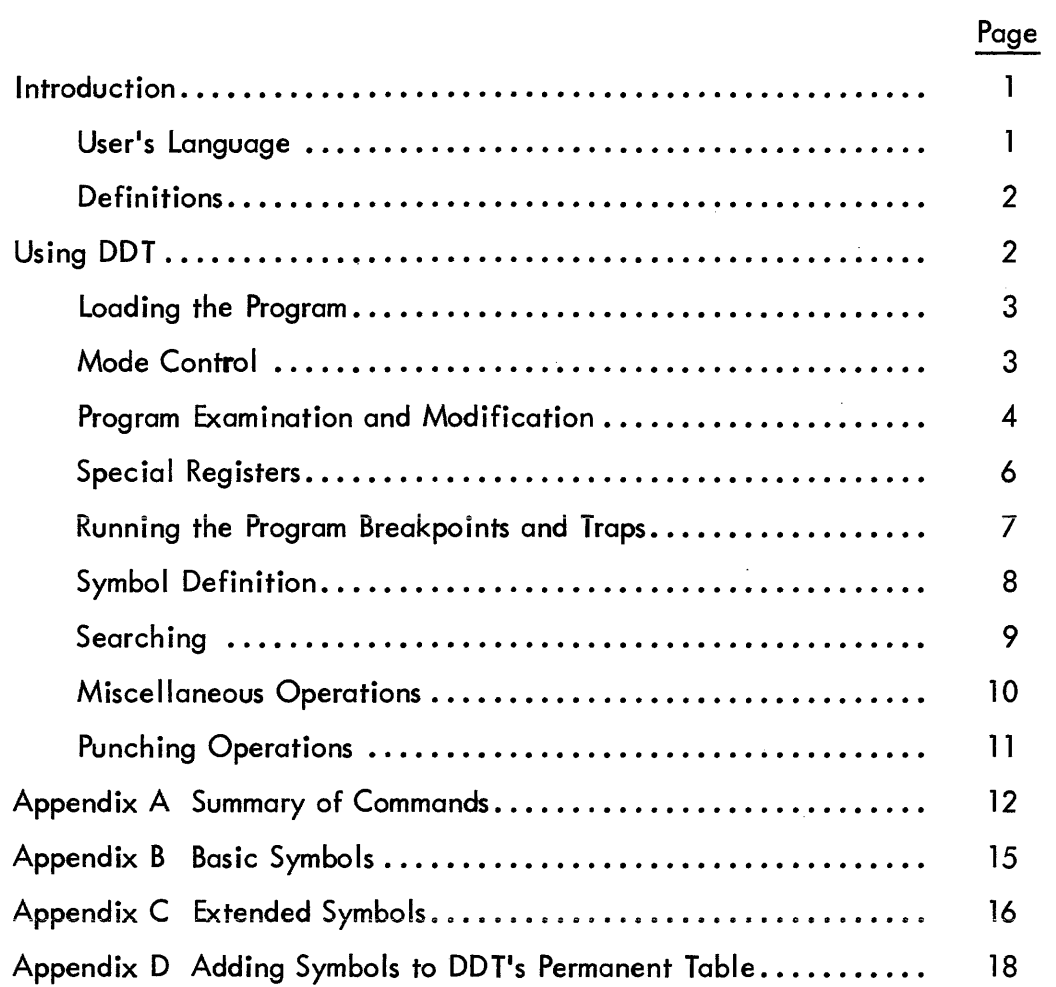

 $\mathcal{L}^{\text{max}}_{\text{max}}$  , where  $\mathcal{L}^{\text{max}}_{\text{max}}$ 

 $\mathcal{L}^{\text{max}}_{\text{max}}$  , where  $\mathcal{L}^{\text{max}}_{\text{max}}$ 

#### INTRODUCTION

Users of most computers, especially large-scale ones, are familiar with the procedure of submitting a new program for a run and receiving along with the compilation and assembly listings a dump and perhaps a storage map of the symbols used together with a few remarks about the failure of the program to run properly. If the user is present when his program is processed, he may get additional information from the console lights, motion of tapes, etc., but his correcting must be done away from the machine. Getting a program to work under these conditions takes considerable time.

DDT (DEC Debugging Tape) helps shorten this debugging time by allowing the user to work on his program at the computer, to control its execution, and to modify the program or its data. Tracking down a subtle error in a complex section of coding is a laborious and frustrating job by hand, but with DDT's breakpoint facility, the user can interrupt his program at any point and examine the state of the machine. In this way, sources of trouble can be quickly located. In case the program does not reach a breakpoint and halts, DDT will have to be restarted. To do this, place 6000 in the ADDRESS switches and depress START.

The programmer may make corrections or insert patches and try them out immediately. Those that work can be punched out on the spot in the form of ioadabie patch tapes, elim inating the necessity of creating new symbolic tapes and reassembling each time an error is found.DDT also maintains a symbol table, allowing a programmer to refer to his own program symbols when working through DDT.

In both 4K and 8K machines, DDT occupies the highest  $2000<sub>g</sub>$  registers of memory. Immediately below this, extending downward into memory is DDT's permanent symbol table consisting of all standard defined PDP-7 mnemonics. This may be augmented by symbol defin itions from the user's program tape or from the keyboard.

#### User's Language

A symbol is a string of letters or numerals, the first of which must be a letter or the character period (.) which is treated as a letter. Only the first six characters of a symbol are interpreted by DDT.

 $\mathbf{I}$ 

A number is a string of up to six octal digits.

An expression is a string of symbols and numbers separated by either of the following two characters:

space a separation character meaning arithmetic plus

a separation character meaning arithmetic minus

All other characters either are used for control or are illegal.

## **Definitions**

When a register is opened, its contents are printed out, and it becomes available for modification.

When a register is closed, any modifications requested are made and further access to the register is denied until it is opened again.

Most DDT operations are specified by symbols whose final character is \$. Typing such a symbol followed by a carriage return ( $\bigcup$ ) causes DDT to perform the operation.

DDT responds to operator errors by typing a ? and ignoring the error.

In ensuing examples,  $C(R)$  means the contents of register  $R$ .

In the following discussion, all numbers are octal integers. In the examples, LOC, LIST, and BGIN are symbolic address tags in the user's hypothetical program. All underlined expressions in the examples are those typed by DDT; expressions not underlined are those typed by the user.

## USING DDT

The user reads DDT into the computer by setting the ADDRESS switches to 17770 and depressing START. The RIM loader is assumed to be in memory. The program is self-starting. When loaded, it will initialize itself and respond by printing a carriage return signifying it is ready to accept commands. All subsequent operations, inc luding loading the program to be debugged, are performed through DDT from the teleprinter keyboard. All printed output appears on the teleprinter.

2

Before loading a program to be debugged, the user may wish to erase from DOl's symbol table any symbols from a prior program. It may also be desirable to clear memory not used by DDT. To specify these operations, use:

- KILL\$ DDT's symbol table is restored to its initial list of permanent symbols. If any of these have been redefined from the teleprinter, the original value is not restored. If any symbols were redefined by appending a user's symbol tape (see Appendix D), the original value will be restored.
- ZERO\$ All of memory to the bottom of DDT's symbol table is set to zero.

## Loading the Program

- DEBUG\$ An object tape in FF format in the reader will be read into memory. The symbol definitions will be read and the symbols appended to DDT's symbol table, extending it down into memory. After the program is loaded, DDT will type out the address of the first free register above the program and of the lowest register in the symbol table.
- LOAD\$ An object tape in the reader will be read into memory. However, no new symbols will be entered into DDT's table. The typed information is as described for DEBUG\$.
- TABLE\$ Only the symbol definitions on' an obiect tape will be read as the tape passes through the reader. These symbols are appended to DDT's table, extending it down into memory. The typed information is as described for DEBUG\$.

## Mode Control

Information may be entered and typed out in several different forms. Instructions may be typed as symbols or absolute octal integers or as a combination of the two; register addresses may be typed as relative or absolute. DDT can be set to print out data in anyone of these modes. The user can specify the mode best suited to the information he expects to examine. Input, however, is not restricted to one mode; the user may always use the representation most convenient.

The following commands determine the form in which DDT types out register addresses: (In these examples LOC is the tag for location 2642.)

3

OCTALS Conditions DDT to type out locations in absolute octal form: 2662

RElAT\$ Sets the mode to print location addresses relative to a program symbol, thus: lOC 20

These commands determine the mode in which the contents of registers are printed:

- ABSOl\$ Causes DDT to type out in absolute address form. That is, the instruction code is printed as a mnemonic, the address part as an octal integer: ADD 2653
- CONST\$ Causes DDT to print information as octal integers (constants), thus: 302653
- SYMBO\$ Causes DDT to print information as symbol ic expressions: ADD lOC 11

While operating in ABSOL\$ or SYMBO\$ modes, the user sometimes wants information in octal integer form. He can obtain this representation without leaving the current mode, by using the colon (:).

Causes the preceding expression typed by DDT or by the user to be printed  $\ddot{\cdot}$ as an octal integer. Its use is illustrated below. LOC 20/ ADD 2653 : 302653

Initial output modes are RELAT\$ and SYMBO\$.

## Program Examination and Modification

These operations allow any register in memory, exclusive of DDT itself, to be examined and modified.

 $\angle$  This is the register examination character. Typed immediately after the address of a register, it will cause DDT to open that register.

Example: When the user types

 $LOC 20/$ 

DDT will immediately move to its next internal tab stop, print out the contents of the register lOC 20, and skip to the following tab stop. The resulting line might look like this:

lOC 20/ ADD 2653

If the user wishes to change the contents of the register, he types in the new information:

lOC 20/ ADD 2653 ADD 2607

**Carriage** Return This causes DDT to close the opened register after placing any new information specified in it. If no modifications were typed before the carriage return, the register is ciosed unchanged.

Line Feed This has the same effect as a carriage return, in that it closes an opened register. The next register in sequence is then opened. In the first example, typing a line feed would cause register lOC 21 to be opened, thus:

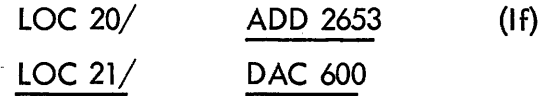

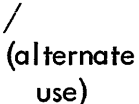

The siash may be used to open a register addressed by the currentiy open unmodified register. If, in the first example, the user wished to examine the contents of location 2653, he would have typed a  $/$  instead of modifying information or a carriage return. The results may have looked like this:

lOC 20/ ADD 2653 / ISZ 3062

Here, ISZ 3062 is the contents of register 2653, which is now open. The previously opened register, LOC 20, has been closed. The sequence of locations established by LOC  $\overline{20}$  is not altered by the use of the slash.

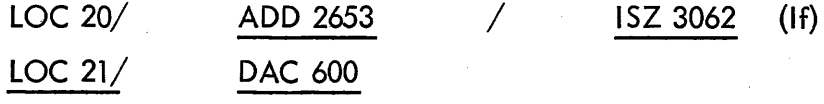

)

Used without a preceding left parenthesis. A right parenthesis works like the alternate slash except that any modifications to the opened register will be made before that register is closed. DDT then opens the register addressed by the modified contents.

Example:

LOC 20/ ADD 2653 ADD 2607) LOC 4202 : 7044 Here 7044 is the contents of register 2607.

Use of ) does not alter the sequence of locations.

&

This causes an opened register to be closed after modification, if any. The register which is now addressed by the contents is opened, establishing a new sequence. Substituting an ampersand for a right parenthesis in the example above would have the following result:

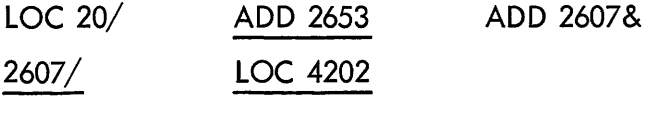

A line feed would now result in:

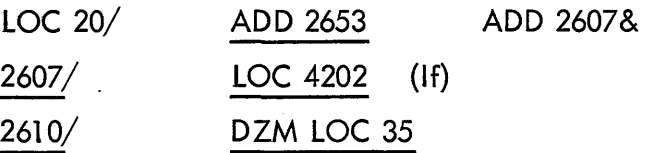

The line feed may be used at any time. DDT always remembers the last register to be opened in a sequence and will open the following register whenever a line feed is typed. Intervening carriage returns or other operations have no effect on the sequence.

#### Special Registers

There are several registers in the DDT program itself that may be opened and modified by the user; they are the only ones in DDT that may be so accessed. The tags for these registers can be used like any other symbols, remembering that  $\frac{1}{2}$  is part of the name.

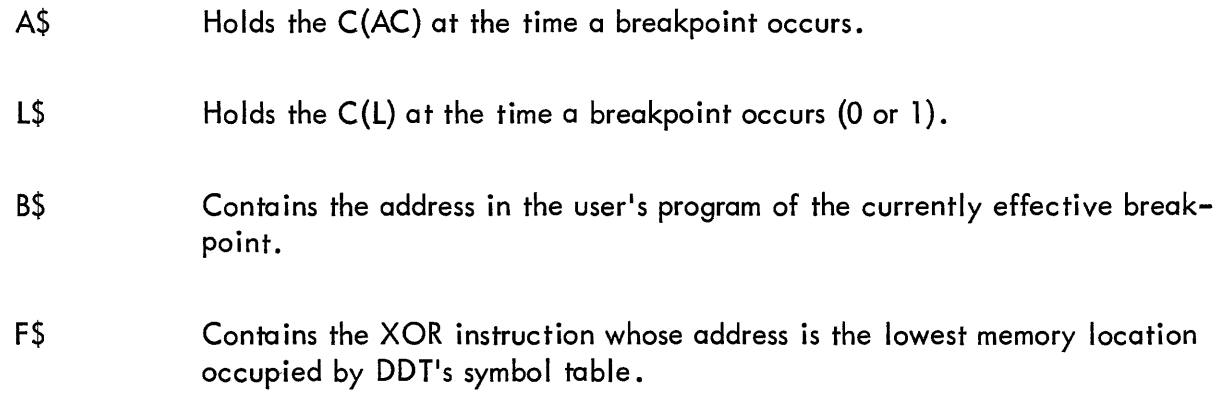

M\$ Conta ins the mask used in word searches. The two registers immediately following M\$ contain the limits of the search. Initially, M\$ contains 777777; M\$+1 contains 0; and M\$+2 contains 17777. Searching always terminates at the address specified by  $C(F\$ ) or  $C(M\$ +2), whichever is smaller.

#### Running the Program Breakpoints and Traps

The operations in this group allow the user to control the running of his program by starting and interrupting it wherever he wishes.

> This causes machine control to go to the location specified by the expression k. The C(A\$) and the C(L\$) are placed in the AC and link, respectively; if a breakpoint has been requested, it will be inserted. The most common use of ' is to start the user's program:

BGIN'

This causes program execution to start at location BGIN. The character <sup>I</sup>may be used by itself to start the program at the location indicated in the start block of the last program tape loaded.

This causes DDT to insert a breakpoint at location k when control is passed to the user's program. When location **k** is encountered, the con– tents of k are saved, and a JMS to DDT is substituted. Instead of the instruction in k being executed when k is encountered, control returns to DDT. The C(AC) and the C(L) are placed in the registers A\$ and L\$, respectively. Through these registers, the AC and I ink may be modified before proceeding. The address of the break location is printed out, followed by a right parenthesis, tab, and the contents of the AC. The user may examine and modify his program, and then return control to it.

Since only one breakpoint may be in effect at one· time, the break location may be removed simply by requesting a new one.

If  $\frac{1}{2}$  is typed without an argument, any existing breakpoint is removed.

RESTRICTIONS: The breakpoint will not work successfully with any program that operates in the program interrupt. Also the user must not place a breakpoint at an instruction which is modified during execution of the program, nor may he place a breakpoint at a subroutine call which is followed by arguments to be picked by the subroutine, since the user's call will be executed from within DDT. Note that one may successfully break on skips as well as a normal subroutine JMS, as long as the breakpoint is not moved until after exiting from the subroutine.

k'

k"

After a breakpoint has occurred, this allows the user to continue his program from the point of the break. The contents of A\$ and l\$ are placed in the AC and link; and if a new breakpoint has been requested, it is inserted. The instruction substituted by the original breakpoint is executed, and the program continues.

Frequently, the user will want to insert a breakpoint in a loop in his program. If so, he probably will not want a break to occur every time the program passes through that location. He may de lay the break until the program has encountered the break location a specified number of times by typing an expression before the  $\cdot$ , thus:

250:

 $\mathbf{L}$ 

The break will not occur until the break location has been encountered 250 times.

Example:

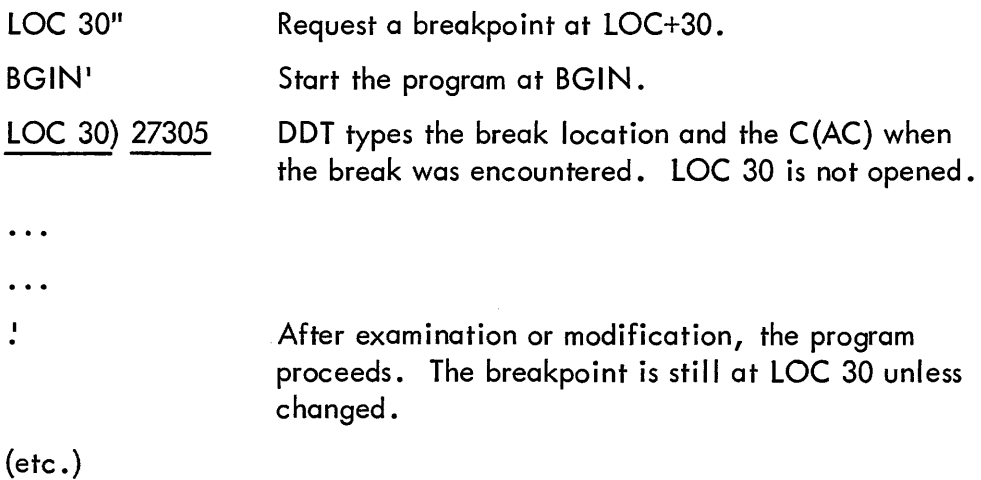

TRAP\$ This is a spec ial breakpoint used to trap CAL instructions. A break is inserted at location 21; if a CAL is executed during the operation of the user's program, DDT will trap it, print the location of the CAL instruction, and save the  $C(AC)$  and  $C(L)$ . To continue the program properly, a JMP I 20 must be executed using  $k^{\#}$ . (See Miscellaneous Operations.)

#### Symbol Definition

Quite often, it is desirable to define new symbols for program uses, for instance in naming the first location of a patch. DDT will accept new definitions, appending each one to the lower end of the table. Similarly, any existing symbol may be redefined including those in the permanent table. Each definition requires three registers of memory.

8

New location symbols may be defined with the comma in a way similar to that used in the assembler.

Example:

 $\overline{I}$ 

2663/ JMS 235 HERE,

The symbol HERE is assigned to location 2663. DDT types a tab to indicate that the symbol has been accepted; the register remains open.

 $( \ldots )$  New symbols may be defined at other times using parentheses as follows: LOC 30(NLOC)

> The new symbol, NLOC, is assigned the value of the expression LOC 30, where LOC must have been previously defined.

# Searching

These operations disclose if a word or operand address is or is not present in a given section of memory. They also allow a search for certain parts of a word (for instance, all ISZ operations, regardless of address). Using the mask in M\$ and the limits in the succeeding two registers, the user may search any part of memory except that occupied by DDT itself. Only those word positions which correspond to those containing ones in M\$ are considered in the search. The lower limit is determined by the  $C(M$+1)$ ; the upper limit, by the  $C(M$+2)$  or  $C(F$)$ , whichever is smaller.

k WORD\$ DDT will search for registers whose contents, masked by C(M\$), have the value of the expression k. The location and contents of every such register are printed out.

If WORD\$ is used without an argument, 0 (zero) is assumed.

- k NOT\$ Acts as WORD\$ but searches for those registers whose contents when masked are not equal to **.**
- k ADDRE\$ Causes DDT to search for those registers containing instructions whose effective address masked by C(M\$) are equal to the expression k. For this purpose, indirect addressing chains are followed one level. (Because the defer bit is set in a law instruction, DDT computes an effective address for it. This occasionally causes an undersirable printout, which is immediately apparent.)

Assuming that M\$ contains 777777, we wish to search for all registers between 500 and 1000 which contain the instruction LAC 650. First we set the limits; then we request the search.

Example:

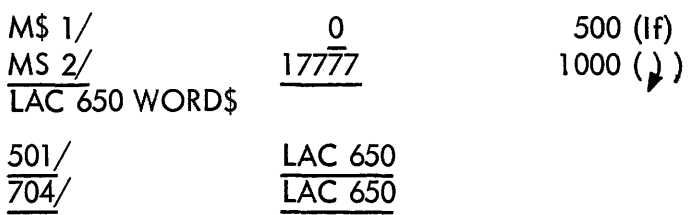

To search the same section of memory for all isz instructions would now require a change of the mask.

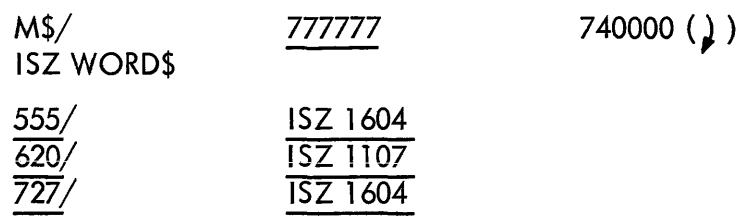

The mask causes only the instruction part of the words (leftmost four bits) to be examined during searching.

## Miscellaneous Operations

The instruction k will be executed. If it is not a jump to some part of the user's program, control remains with DDT. Before execution, the contents of  $A\$  and  $L\$  are placed in the AC and the link; the AC and link are saved again after execution.

Example:

Q\$

 $k^{\#}$ 

JMP I 20 $^{\#}$  (to continue after a CAL trap.)

This symbol has the value of the previous quantity typed. Its usefulness is best illustrated by an example.

 $LOC 30/$  ADD LIST 25

Suppose we wished only to change the address to LIST 24. Instead of typing the whole expression, Q\$ can be used:

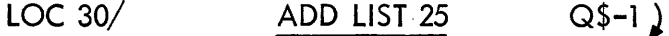

Used by itself, that is, not as part of a symbol, the period always refers to the last location opened by DDT in the normal sequence. In the example above, for instance, . would refer to register LOC 30 at the completion of the operations.  $\overline{A}$  common use is illustrated:

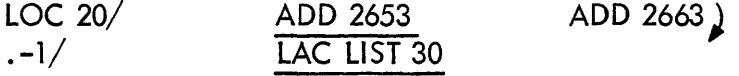

The contents of LOC 17 is LAC LIST 30. The period, like the line feed, may be used at any time.

## Punch ing Operations

The following commands enable the user to punch an obiect tape of his corrected program directly from DDT. The information in DDT is punched out in FF format arranged in blocks. (See PDP-7 Assembler, Digital 7-3-S for a further explanation.)

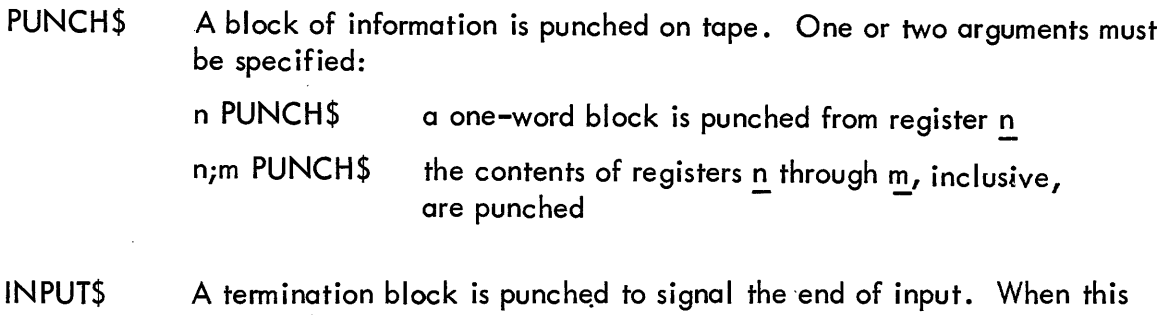

- block is encountered by the FF Loader the iump in the start block will be executed.
- k START\$ A start block consisting of a iump to register k and an input block consisting of a jump to the FF Loader is punched on tape.

The above operations must be performed in the order, INPUT\$, PUNCH\$, START\$, to produce a loadable tape. The tape is then loaded in the opposite direction; that is the last block punched is read first. Tapes punched by DDT can be loaded by it; otherwise, a FF Loader must be in memory.

Example:

To punch the contents of register 1277 to 1471, and the contents of register 143 to form a tape which will transfer control to location 1310 when loaded:

INPUT\$ 1277; 1471 PUNCH\$ 143 PUNCH\$ 1310 START\$

To load the resulting tape through the FF Loaderassociated with DDT LOAD\$ can be used. Otherwise the tape must be loaded by setting the AC Switches to 17770, the starting address of the FF Loader, and pressing START. To place the FF Loader in memory if it's notalready there simply load any main program obiect tape.

# APPENDIX A

# SUMMARY OF COMMANDS

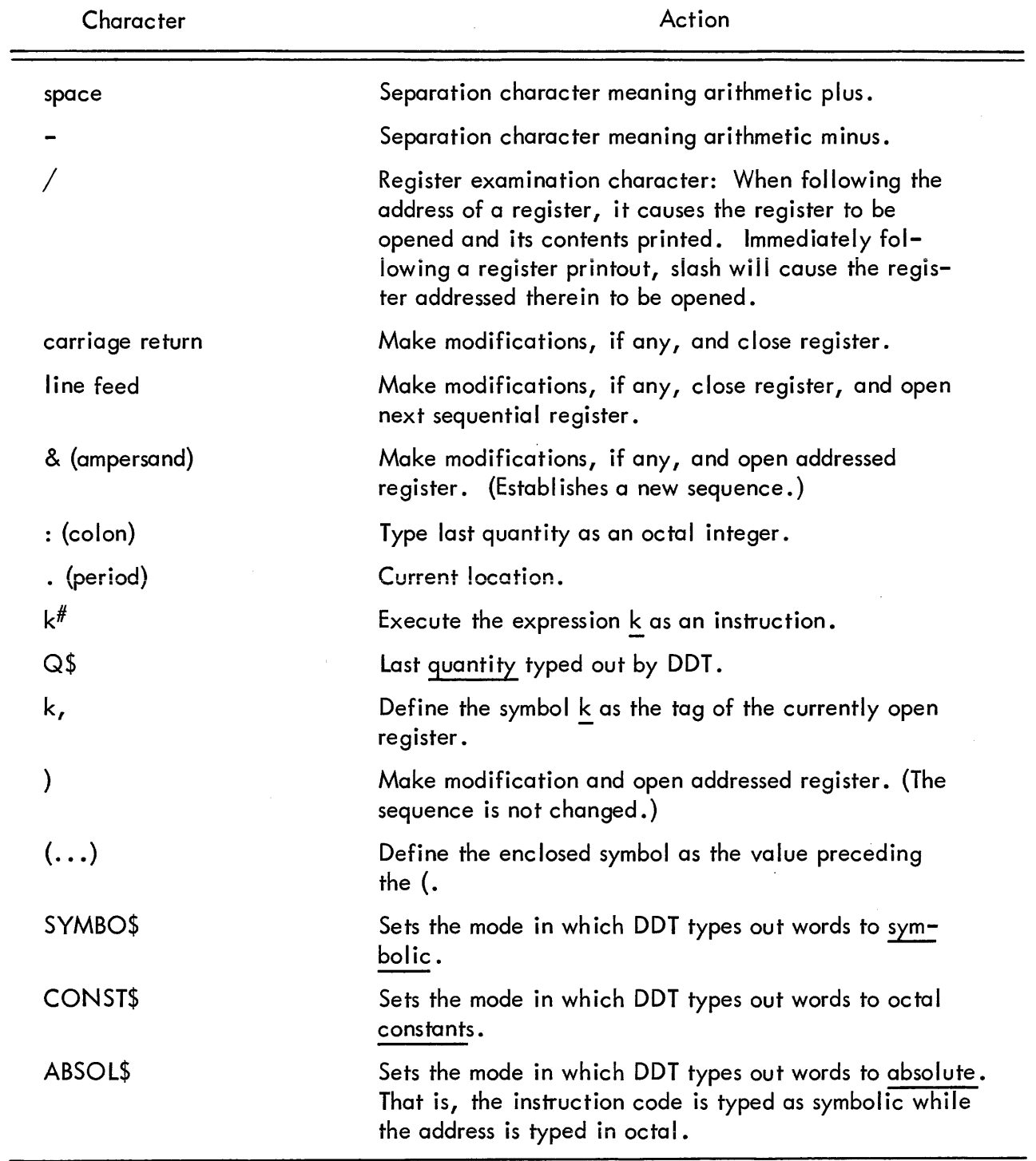

 $\bar{z}$ 

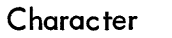

Action

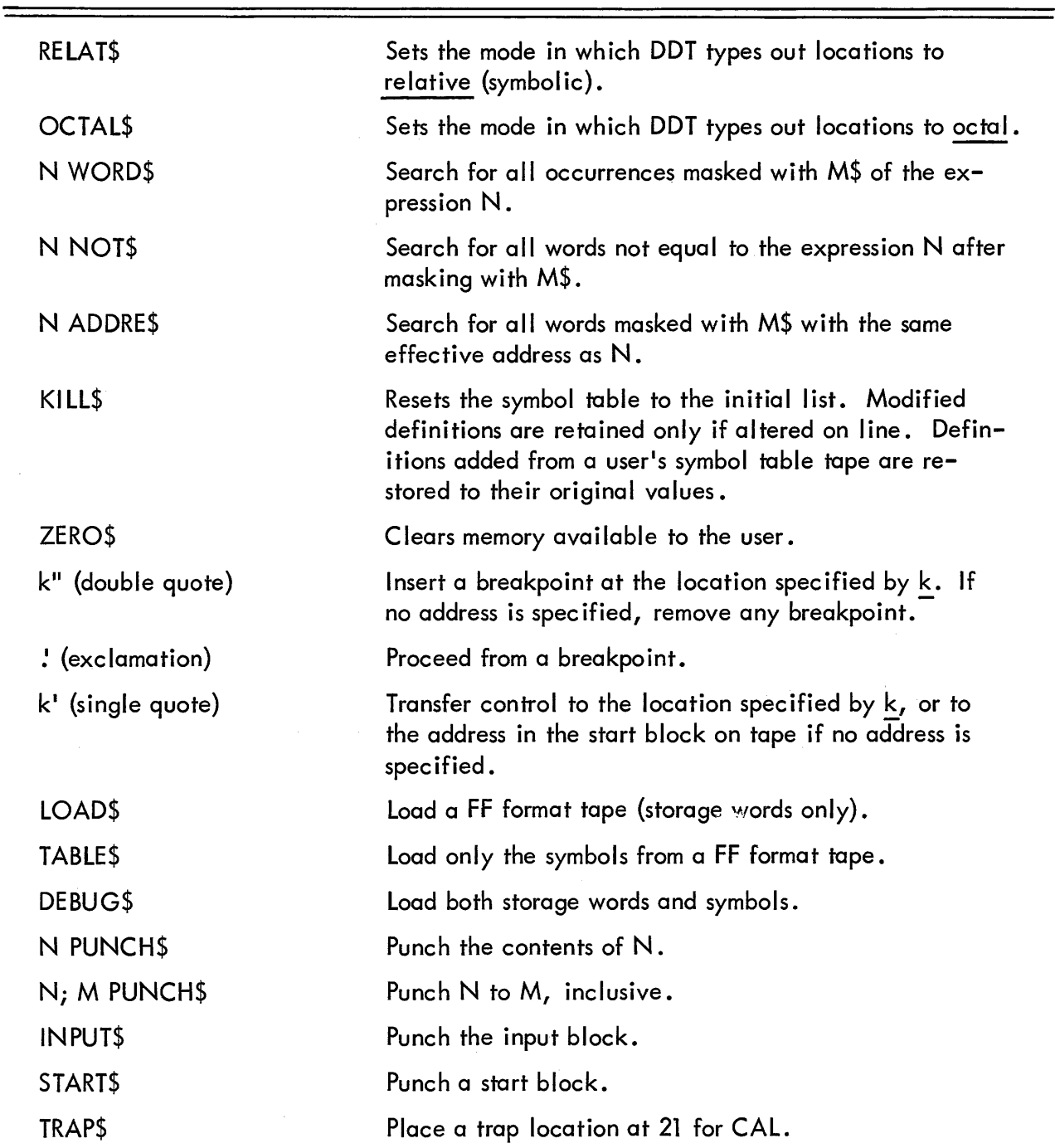

The following symbols are the address tags of certain registers in DDT whose contents are available to the user.

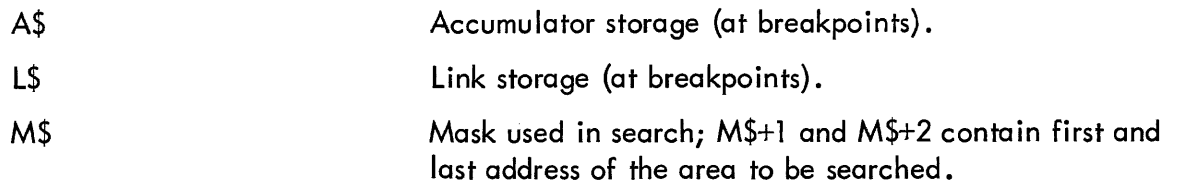

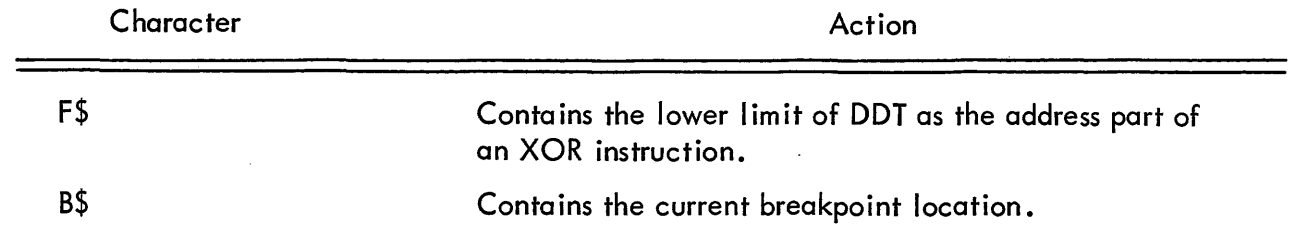

 $\hat{\mathcal{A}}$ 

 $\mathcal{A}^{\mathcal{A}}$ 

 $\bar{\beta}$ 

 $\bar{\gamma}$ 

 $\label{eq:2.1} \frac{1}{\sqrt{2\pi}}\int_{\mathbb{R}^3}\frac{d\mu}{\sqrt{2\pi}}\left(\frac{d\mu}{\mu}\right)^2\frac{d\mu}{\mu}\frac{d\mu}{\nu}$ 

 $\Delta \phi$ 

 $\sim$ 

# BASIC SYMBOLS

The DDT-7 tape labeled DDT-7 (Basic Symbols) contains the following symbols in its permanent symbol table.  $\mathcal{A}^{\mathcal{A}}$ 

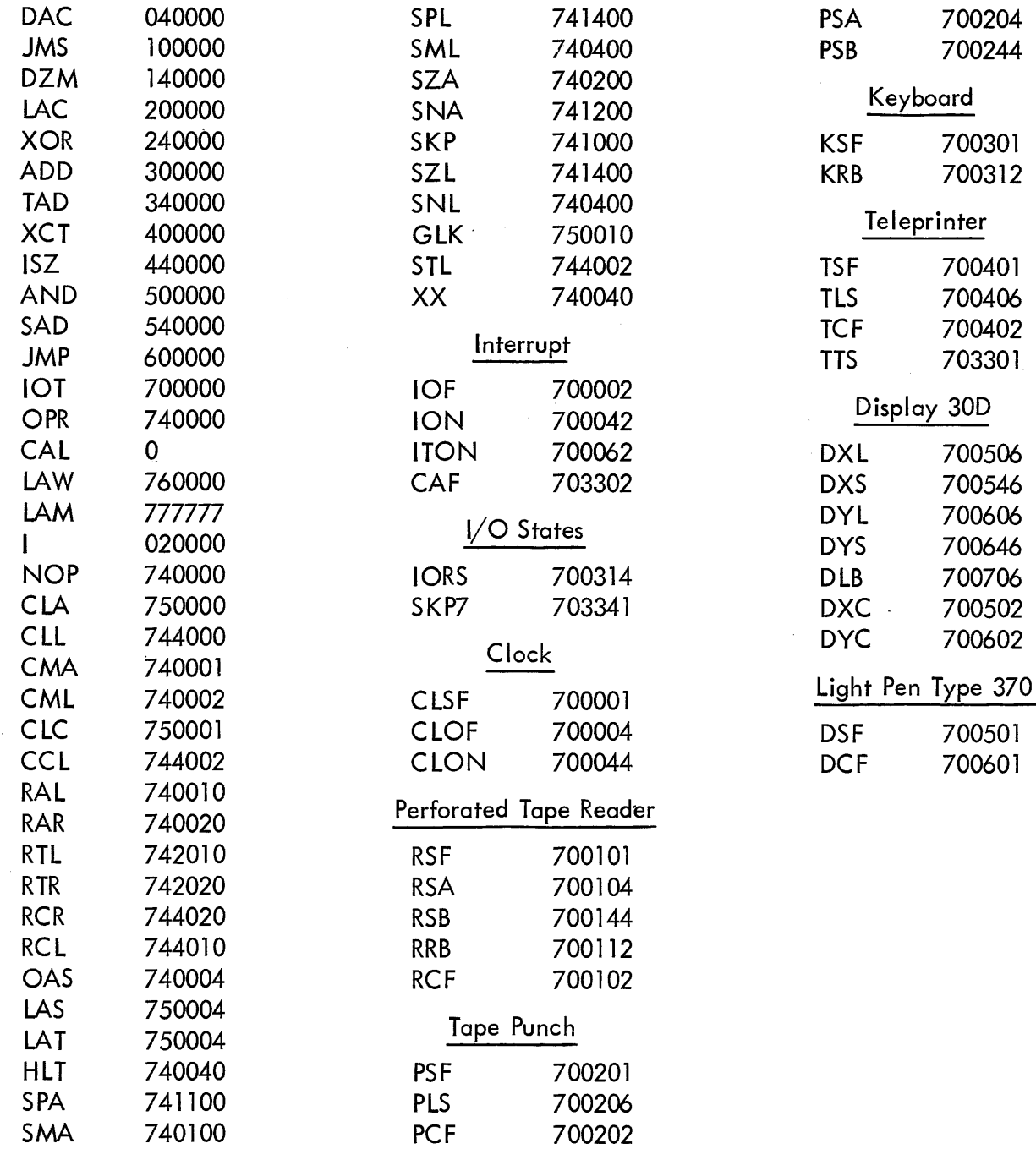

# APPENDIX C

# EXTENDED SYMBOLS

The DDT-7 tape labeled DDT-7 {Extended Symbols} contains the following symbols in its permanent table, in addition to the basic symbols.

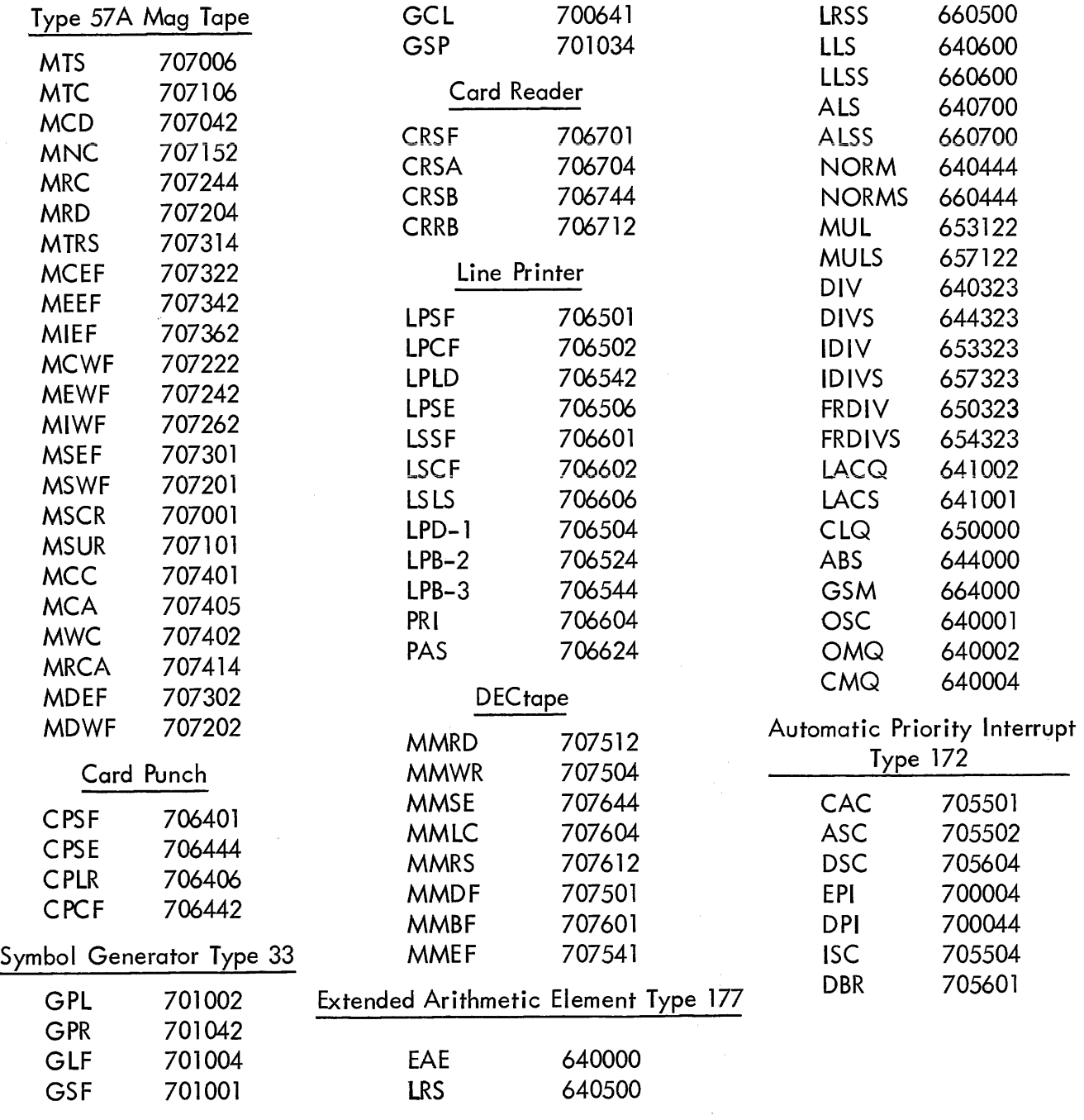

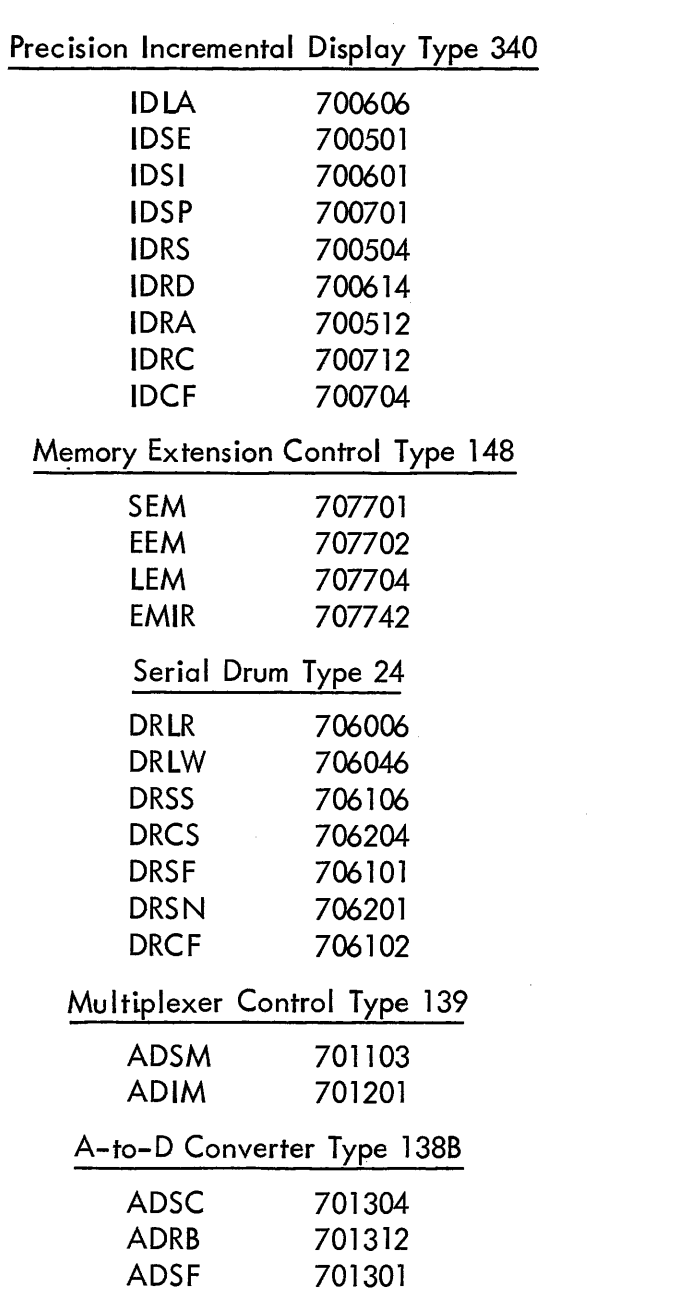

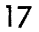

#### APPENDIX D

## ADDING SYMBOLS TO DDTIS PERMANENT TABLE

Symbols may be added to DDT's permanent table in the following manner.

1. Prepare a symbolic tape consisting of the definitions of the desired symbols. For example:

DEFINE ABC AND DEF ABC = 47132 DEF = -4 START

2. Assemble the tape normally. In particular, do not put AC switches 0 and 2 up, as this would suppress punching of symbols.

3. Remove the title, loader, and the 3-word binary block which follows the loader from the beginning of resulting tape.

4. Remove the 2-word binary start block from the end of the binary tape of DDT.

5. Splice the torn edges together.

DDT's entire permanent symbol table may be replaced by performing the same process except removing the entire last data block from the DDT tape at step 4.

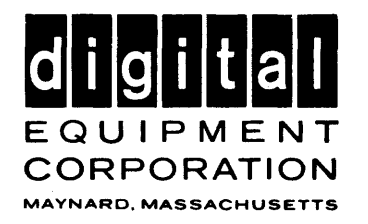

 $\mathcal{A}^{\mathcal{A}}$ 

 $\sim$